## LIMBAJUL HTML LECTIA 13

TIPS & TRICKS

## NOŢIUNI PREZENTATE

- elemente care pot optimiza timpul de încărcare al paginilor web
- alte elemente utile

• Această lecţie îşi propune să prezinte câteva noţiuni care nu aparţin zonei teoretice în totalitate, dar care pot îmbogăți experiența celui care construieşte pagini web. Există multe situaţii în care anumiteTag-uri HTML pot acţiona diferit, în funcţie de browser-ul şi configurația vizitatorului. De asemenea, ne propunem să indicăm anumite elemente care pot optimiza viteza de încărcare a paginilor sau ne asigură că pagina va fi vizualizată corect de către orice vizitator.

## Elemente care pot optimiza timpul de încărcare al unei pagini web

- eliminaţi dintr-o pagină web elementele care nu sunt necesare, link-urile care nu mai sunt valabile  $etc.$ ;
- evitaţi crearea de pagini web foarte lungi; mai bine scindaţi materialul respectiv în mai multe fişiere HTML;
- evitaţi tabelele imbricate (tabele incluse în alte tabele); browser-ul necesită mai mult timp să proceseze astfel de combinaţii;
- evitaţi tabelele care se întind pe toată suprafaţa paginii; un tabel este afişat numai după ce toate elementele incluse în el se încarcă astfel pagina nu dă vizitatorului senzația că se încarcă progresiv, are un timp mare de încărcare, după care tot conţinutul apare instantaneu;
- folosiţi coduri de culori în loc de nume de culori; astfel culoarea va "înţeleasă" mai repede de browser,
- specificaţi lungimea şi înălţimea pentru imagini; astfel acestea se vor încărca mai repede;
- folosiţi paragraful în loc de două tag-uri <BR> atunci când doriţi să plasaţi spaţii înainte şi după un grup de text.

## Alte elemente utile

- există tag-uri pentru care nu este necesar să specificaţi şi tag-ul de încheiere: de exemplu puteţi folosi <LI> fără </LI>;
- atunci când specificaţi numele unei resurse (nume de imagine, adresă web etc.) folosiţi fie numai litere mari, fie numai litere mici, deoarece majoritatea serverelor web sunt case-sensitive]
- nu folosiţi denumiri de imagini sau pagini web care conţin spaţii; în loc de spaţii puteţi folosi caracterủl underscore (\_);
- nu folosiţi caractere non-ASCII standard: de exemplu diacritice româneşti (de ex.: â, ă), ci entităţile specifice acestor caractere, conform prezentării din lecţia 12;
- putem crea tabele cu border color, folosind tag-uri numai pentru Internet Explorer; totuşi există o posibilitate de a construi tabele cu border color vizibile şi în Firefox: folosiţi două tabele, chiar dacă această combinație se va încărca mai greu; primul tabel va servi pe post de border, el va avea o singură celulă ce va conţine centrat cel de-al doilea tabel; primul tabel va avea fundal color, acesta servind, de fapt, pe post de border pentru tabelul interior; de asemenea, tabelul exterior va avea setat atributul "cellpadding" pe o valoare non-zero; tabelul interior este de fapt structura tabelului necesar în pagină. Trebuie să avem grijă să-i setăm atributul "cellspacing" pe o valoare non-zero; în acest fel între celulele sale se va vedea culoarea de fundal a tabelului exterior lui. De asemenea, celulele tabelului interior vor avea culoarea albă sau o culoare diferită de culoarea de background a tabelului exterior.

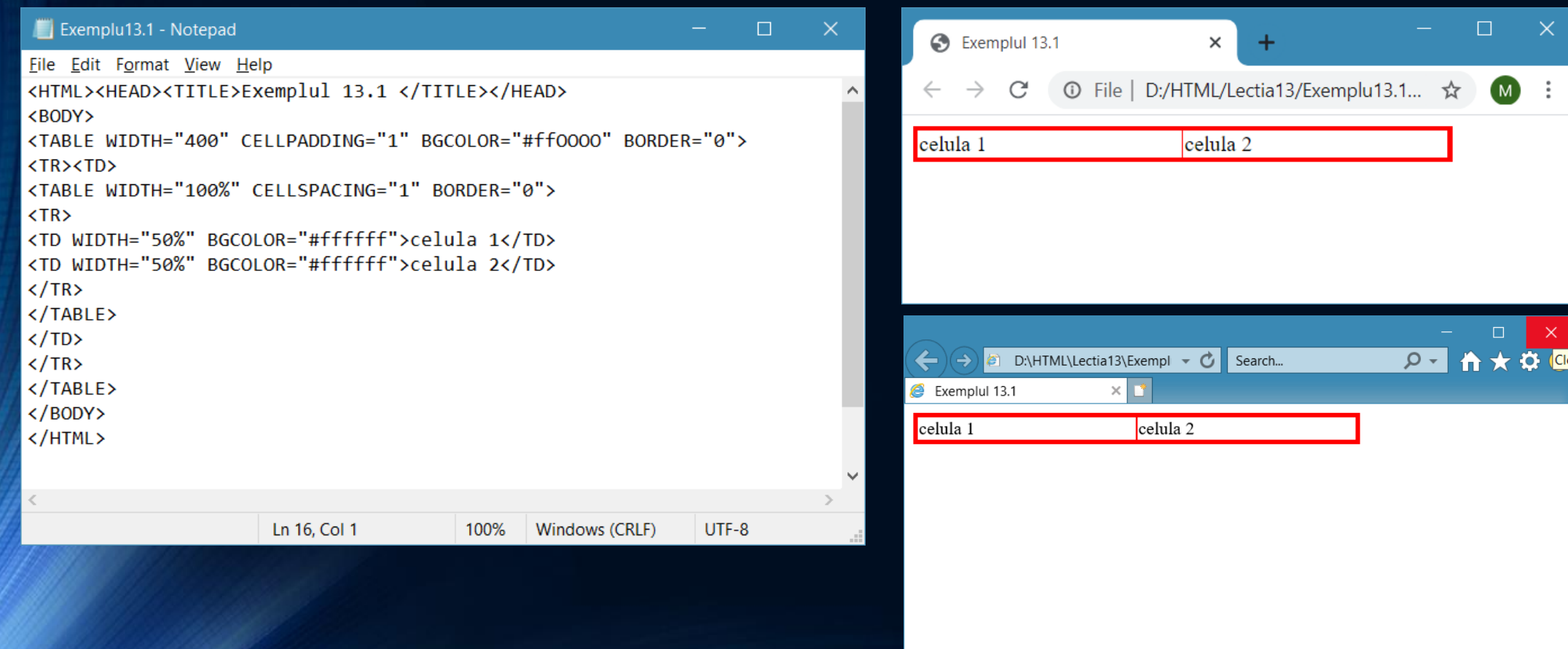

- în Internet Explorer puteţi avea background fix, care nu se derulează odată cu pagina; pentru aceasta puteţi folosi tag-ul <BODY> cu un atribut bgproperties:<body background= "x.gif" bgproperties="fixed">. Nu are însă efect în Firefox;
- liste cu bullet personalizat: puteţi construi liste în care bullet-ul este o imagine, în felul următor: în loc de listă neordonată folosiţi o listă de definiţii ce conţine numai definiţii (DD) şi nu termeni (DT), iar fiecare definiție începe cu o imagine.

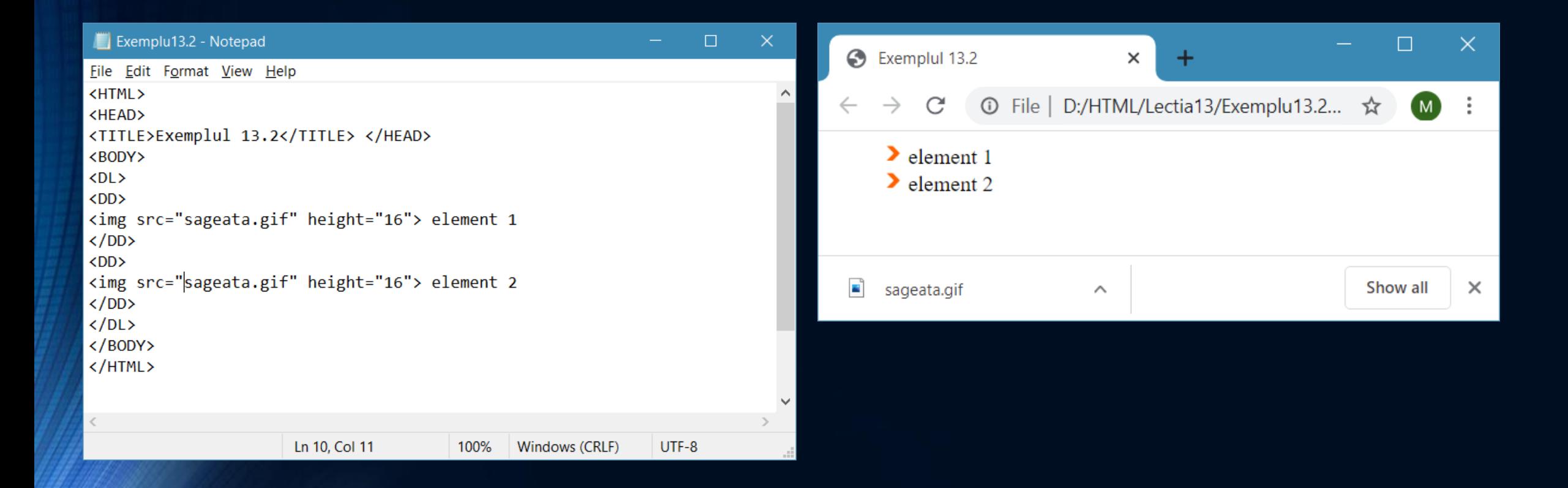

• Construiţi o listă cu bullet personalizat care să conţină cinci link-uri la site-urile voastre preferate.